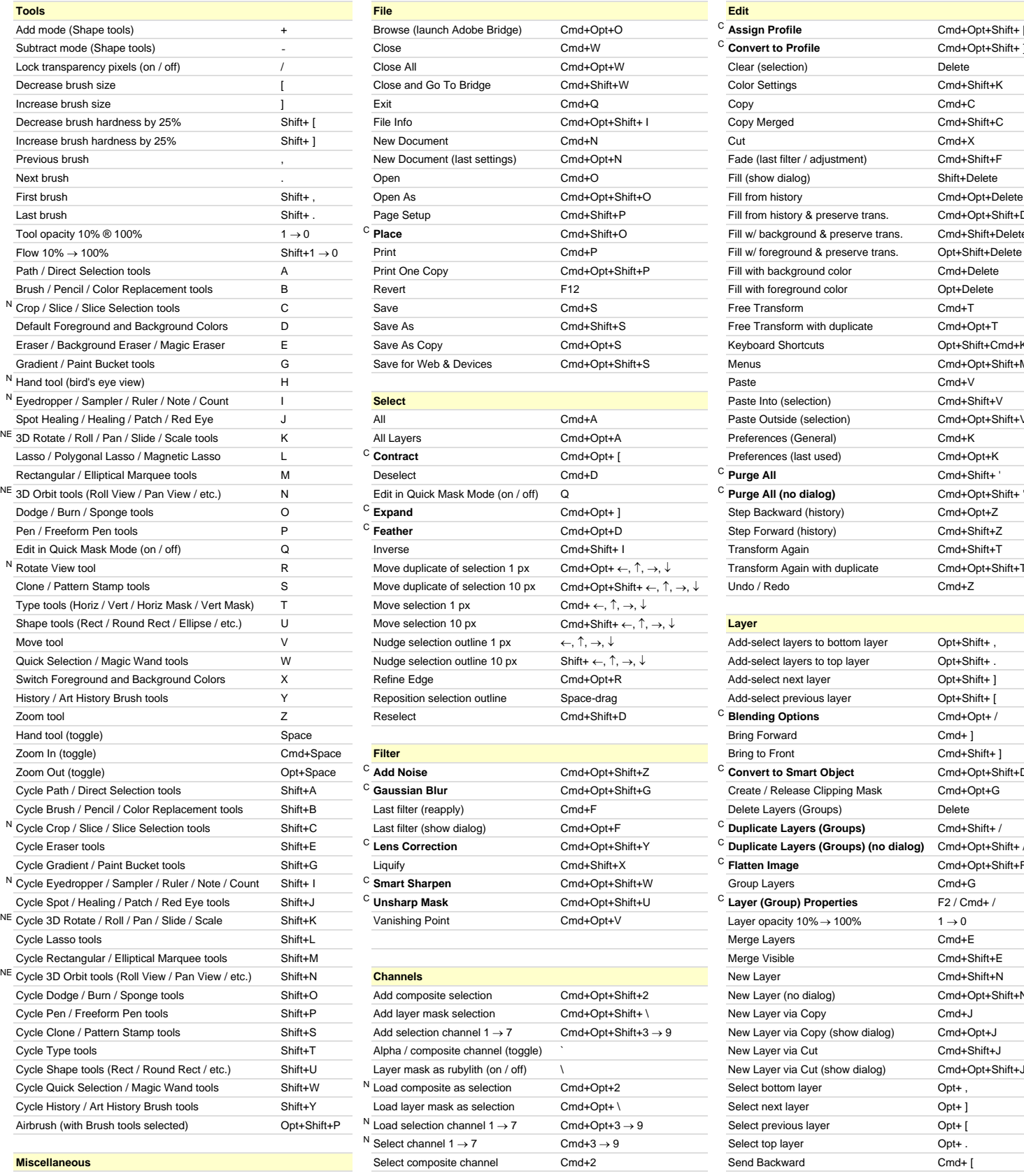

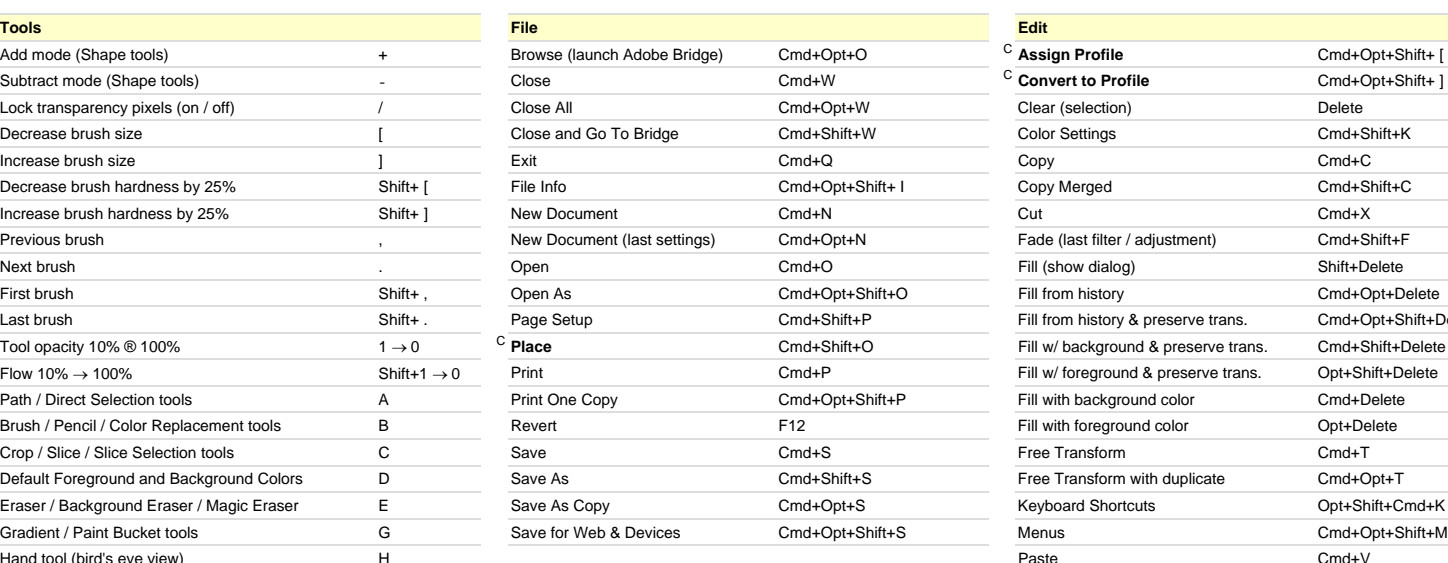

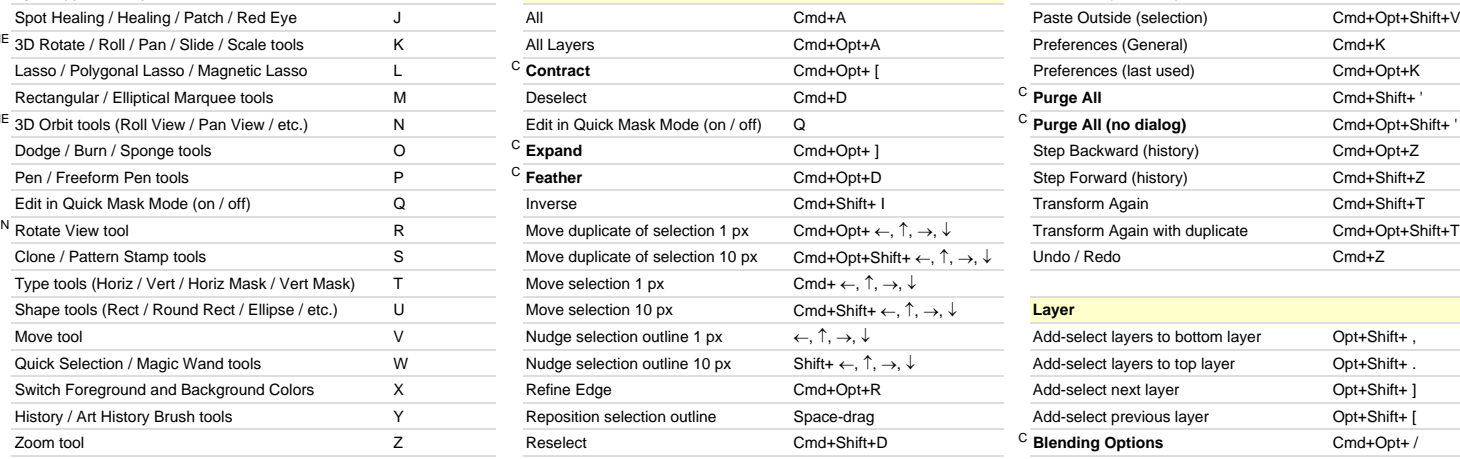

### Zoom Out (toggle) Opt+Space <sup>C</sup> **Add Noise** Cmd+Opt+Shift+Z <sup>C</sup> **Convert to Smart Object** Cmd+Opt+Shift+D Cycle Path / Direct Selection tools Shift+A <sup>C</sup> **Gaussian Blur** Cmd+Opt+Shift+G Create / Release Clipping Mask Cmd+Opt+G Last filter (reapply) Cmd+F Last filter (show dialog) Cmd+Opt+F Cycle Eraser tools Shift+E <sup>C</sup> **Lens Correction** Cmd+Opt+Shift+Y <sup>C</sup> **Duplicate Layers (Groups) (no dialog)** Cmd+Opt+Shift+ / Cycle Gradient / Paint Bucket tools Shift+G Liquify Cmd+Shift+X <sup>C</sup> **Flatten Image** Cmd+Opt+Shift+F <sup>N</sup> Cycle Eyedropper / Sampler / Ruler / Note / Count Shift+ I <sup>C</sup> **Smart Sharpen** Cmd+Opt+Shift+W Group Layers Cmd+G Cycle Spot / Healing / Patch / Red Eye tools Shift+J <sup>C</sup> **Unsharp Mask** Cmd+Opt+Shift+U <sup>C</sup> **Layer (Group) Properties** F2 / Cmd+ /

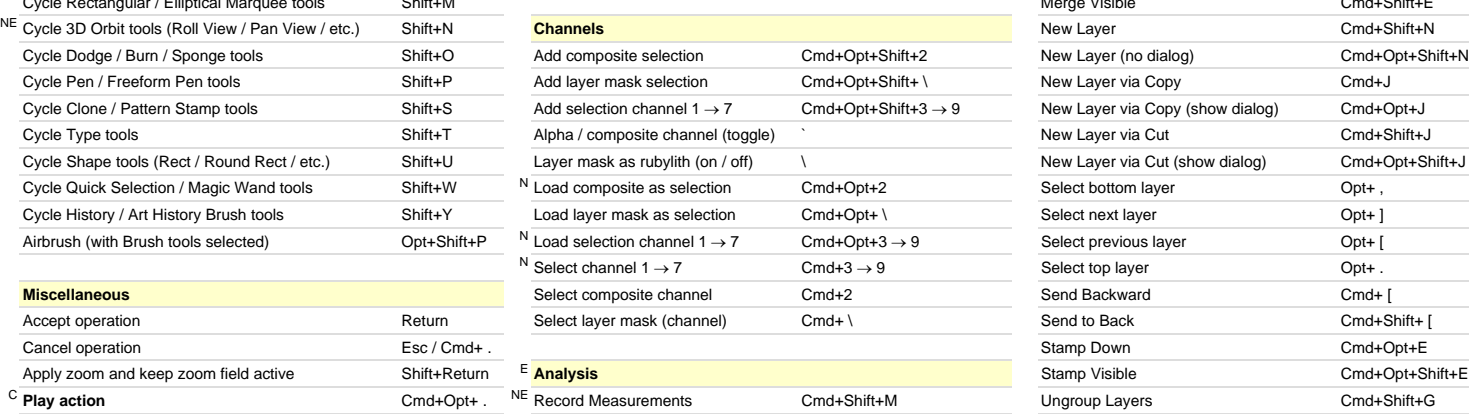

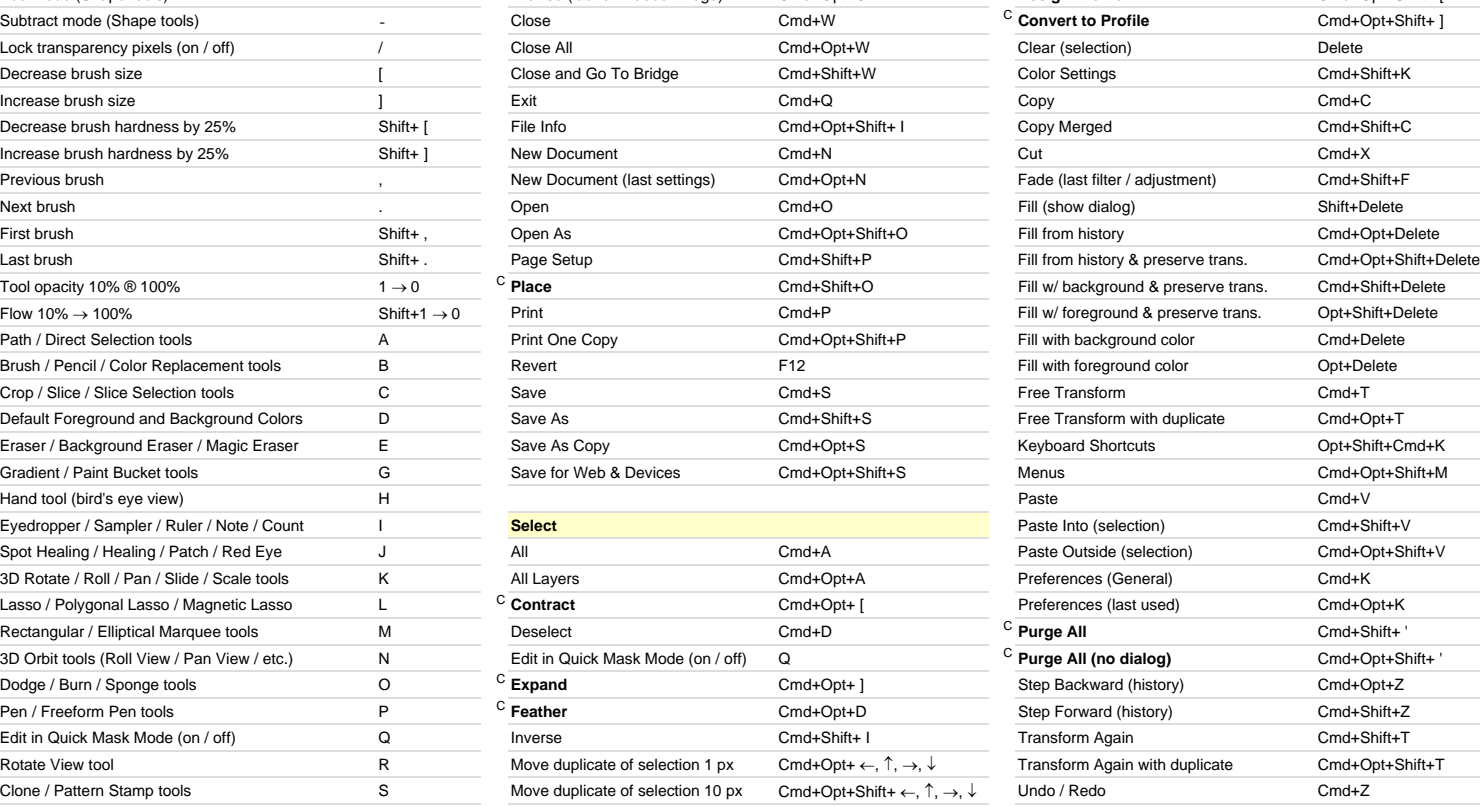

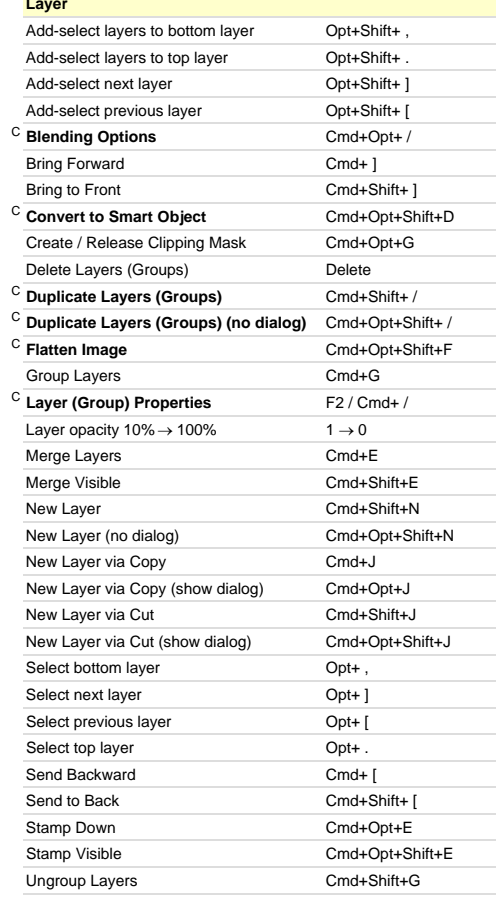

Apply zoom and keep zoom field active **Shift+Return** 

C **Custom keyboard shortcut Modified:** 29-Oct-2008

N New keyboard shortcut in Adobe Photoshop CS4 **Author:** Trevor Morris ( trevor @morris-photographics.com ) **Author:** Trevor Morris ( trevor @morris-photographics.com ) **Author:** Trevor Morris ( trevor @morris-photographic Website: Morris Photographics ( www.Morris-Photographics.com )<br>Modified: 29-Oct-2008

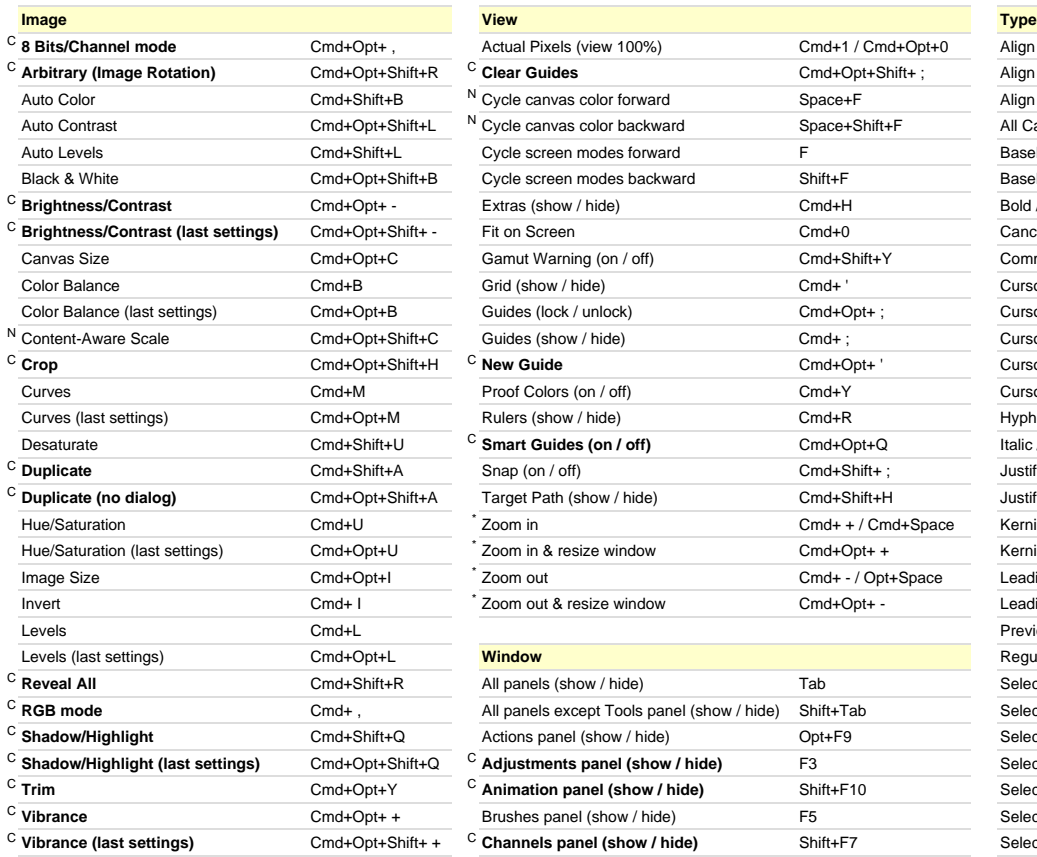

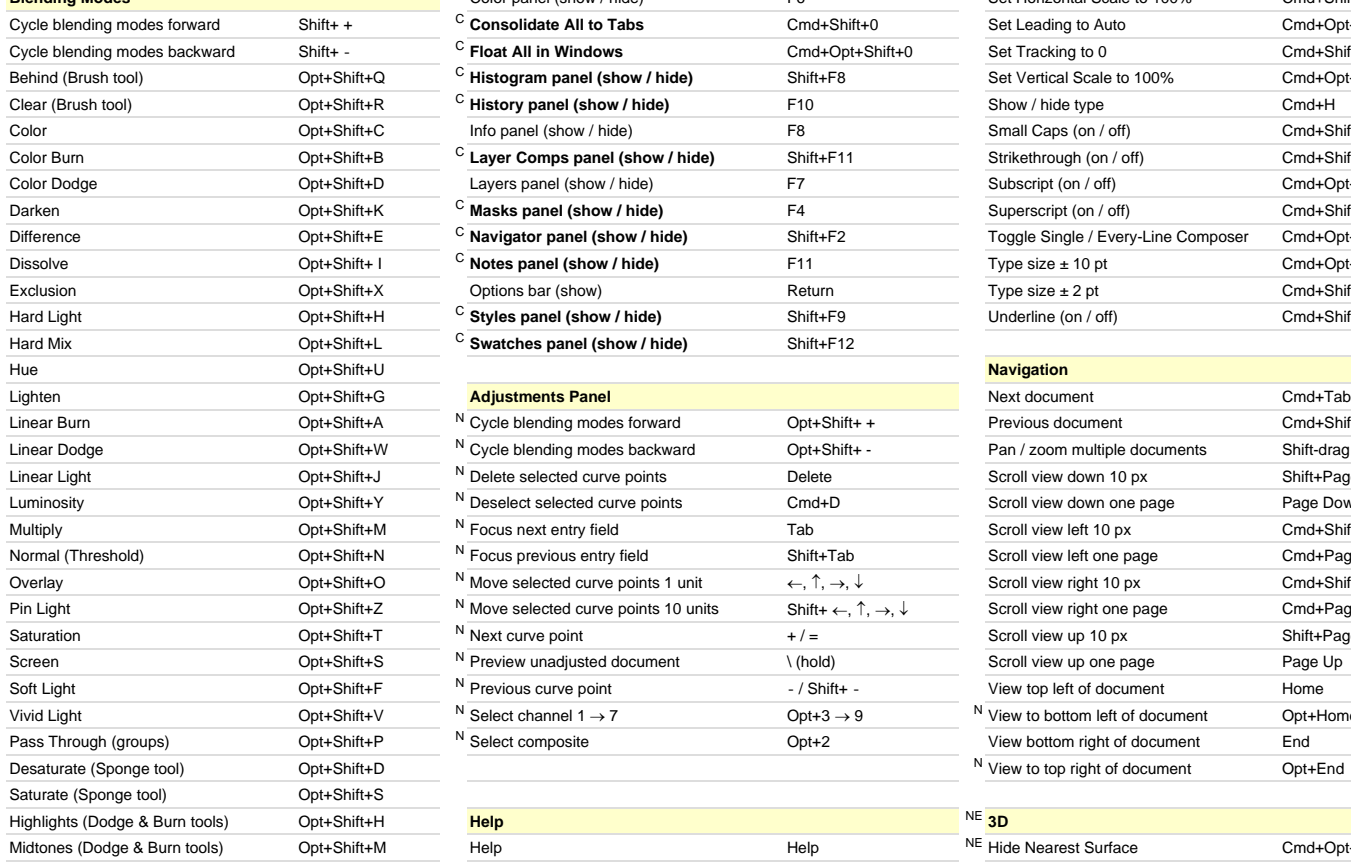

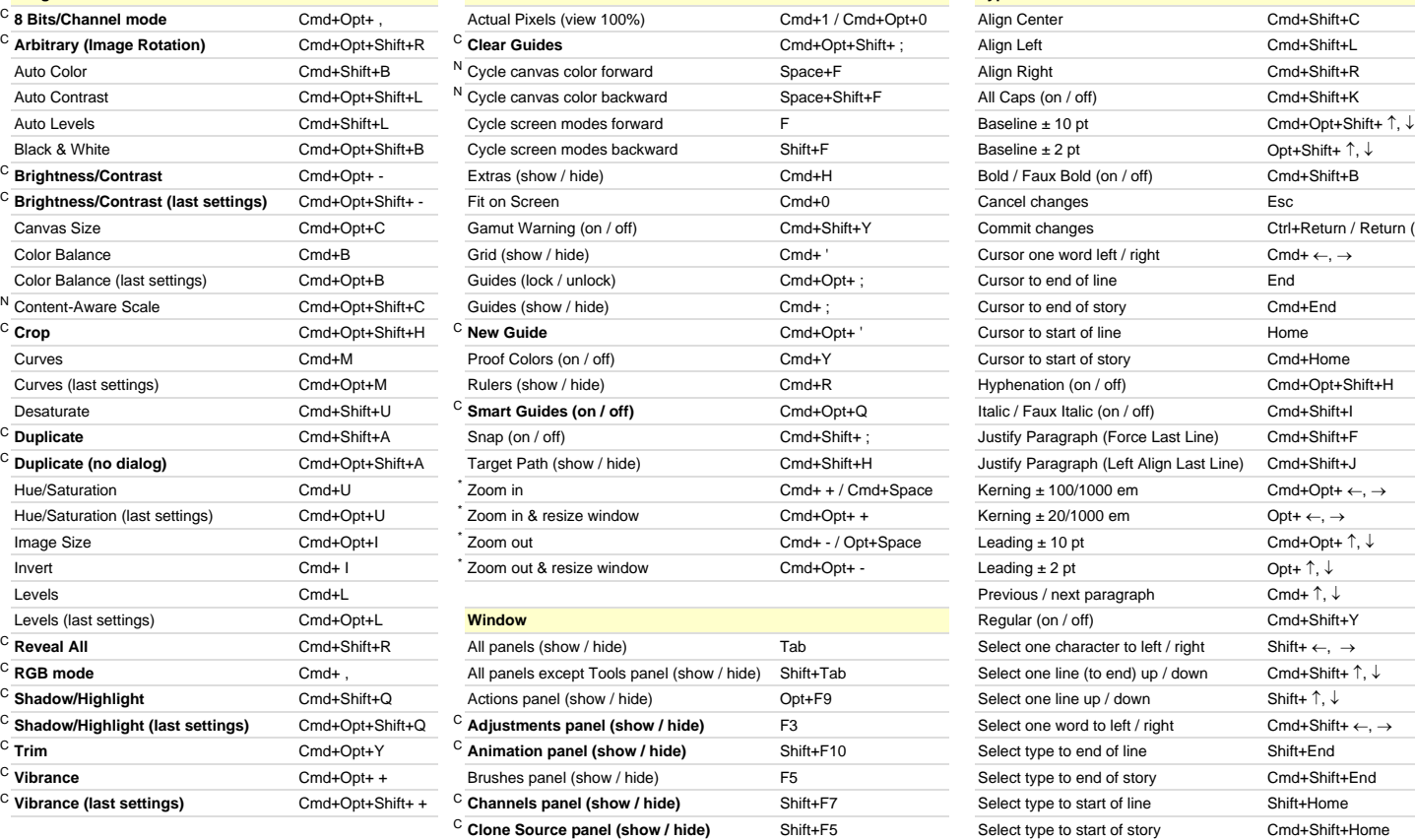

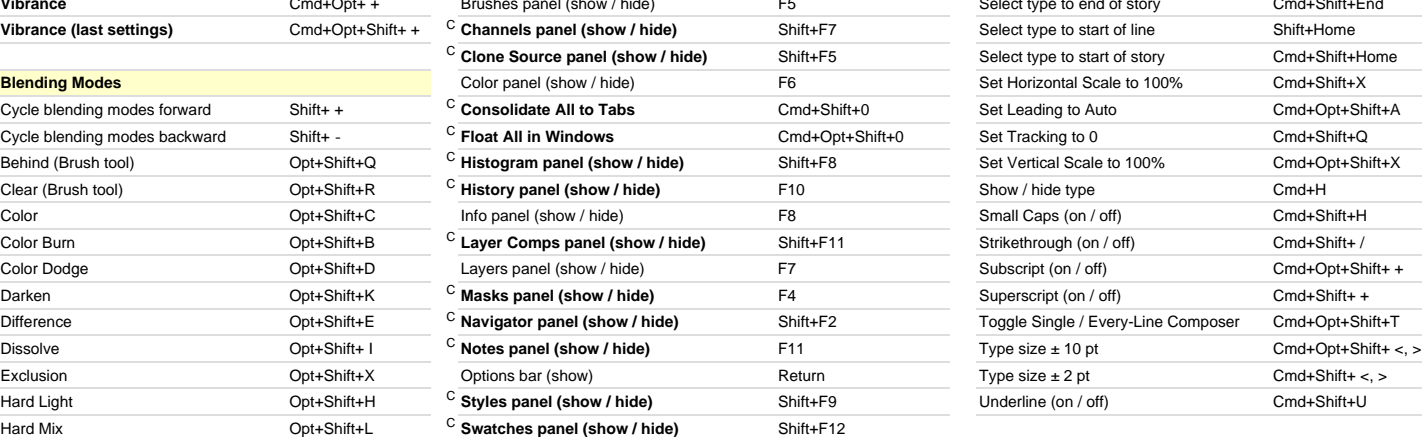

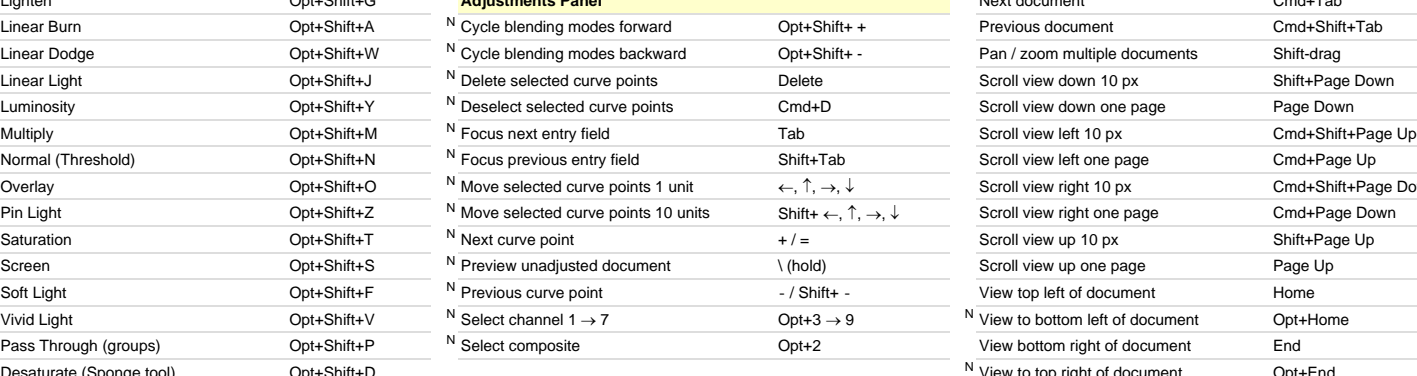

### Highlights (Dodge & Burn tools) Opt+Shift+H **Help** NE **3D** Midtones (Dodge & Burn tools) Opt+Shift+M Help Help NE Hide Nearest Surface Cmd+Opt+X Shadows (Dodge & Burn tools) Opt+Shift+S C **About Photoshop** Shift+Help NE

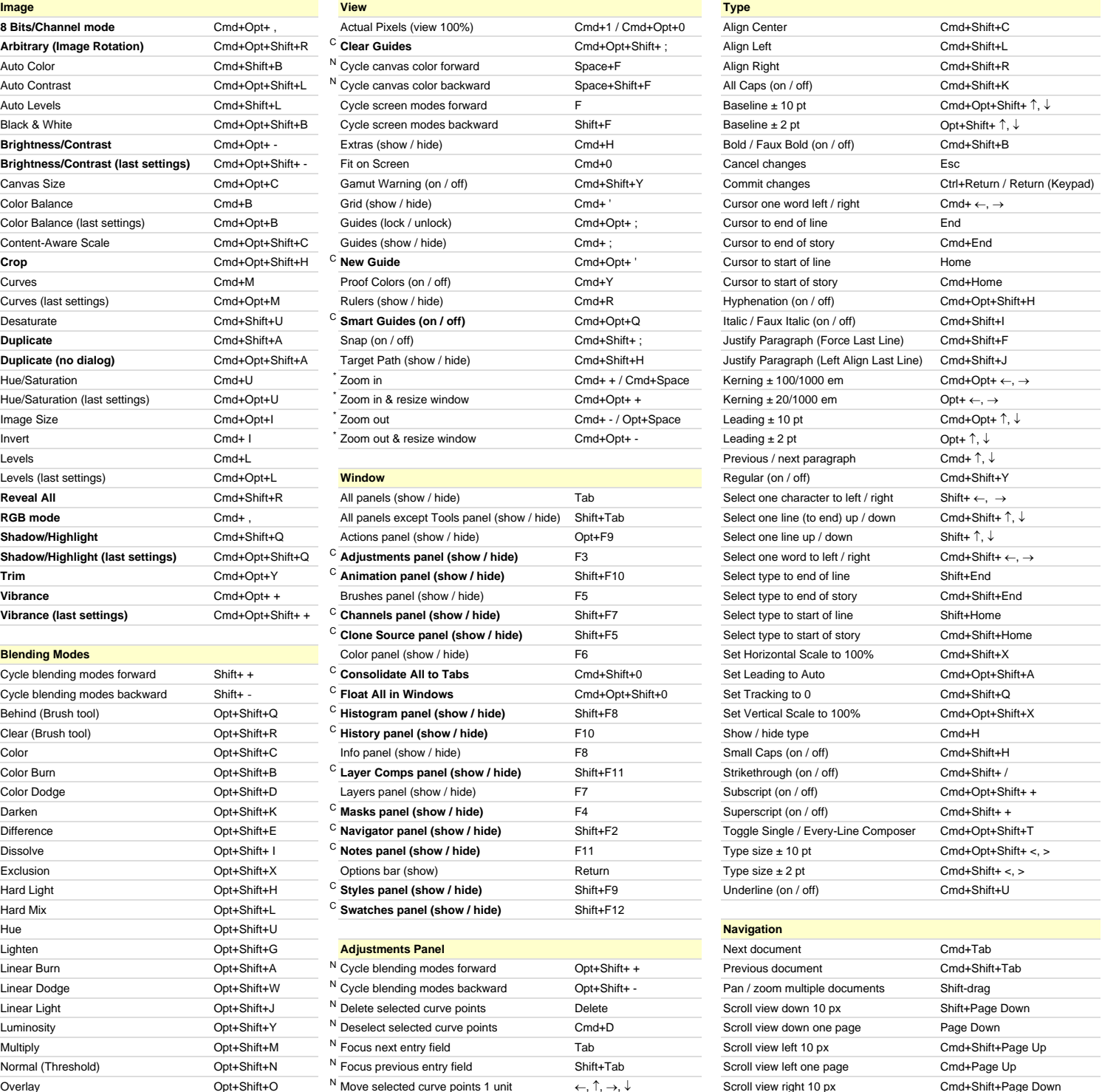

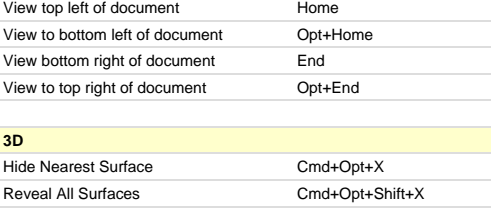

Pin Light Option Cmd+Page Scroll view right one page **bundt** Cmd+Page Down Scroll view up 10 px Shift+Page Up Scroll view up one page Page Up

N New keyboard shortcut in Adobe Photoshop CS4  $E$  Only available in Adobe Photoshop CS4 Extended

\* These shortcuts may be reversed if "Zoom Resizes Windows" is enabled in General Preferences **Modified:** 29-Oct-2008

E Only available in Adobe Photoshop CS4 Extended **Author:** Trevor Morris ( trevor @morris-photographics.com )<br>C **Custom keyboard shortcut** www.Morris-Photographics.com ) **Website:** Morris Photographics ( www.Morris-Photogr

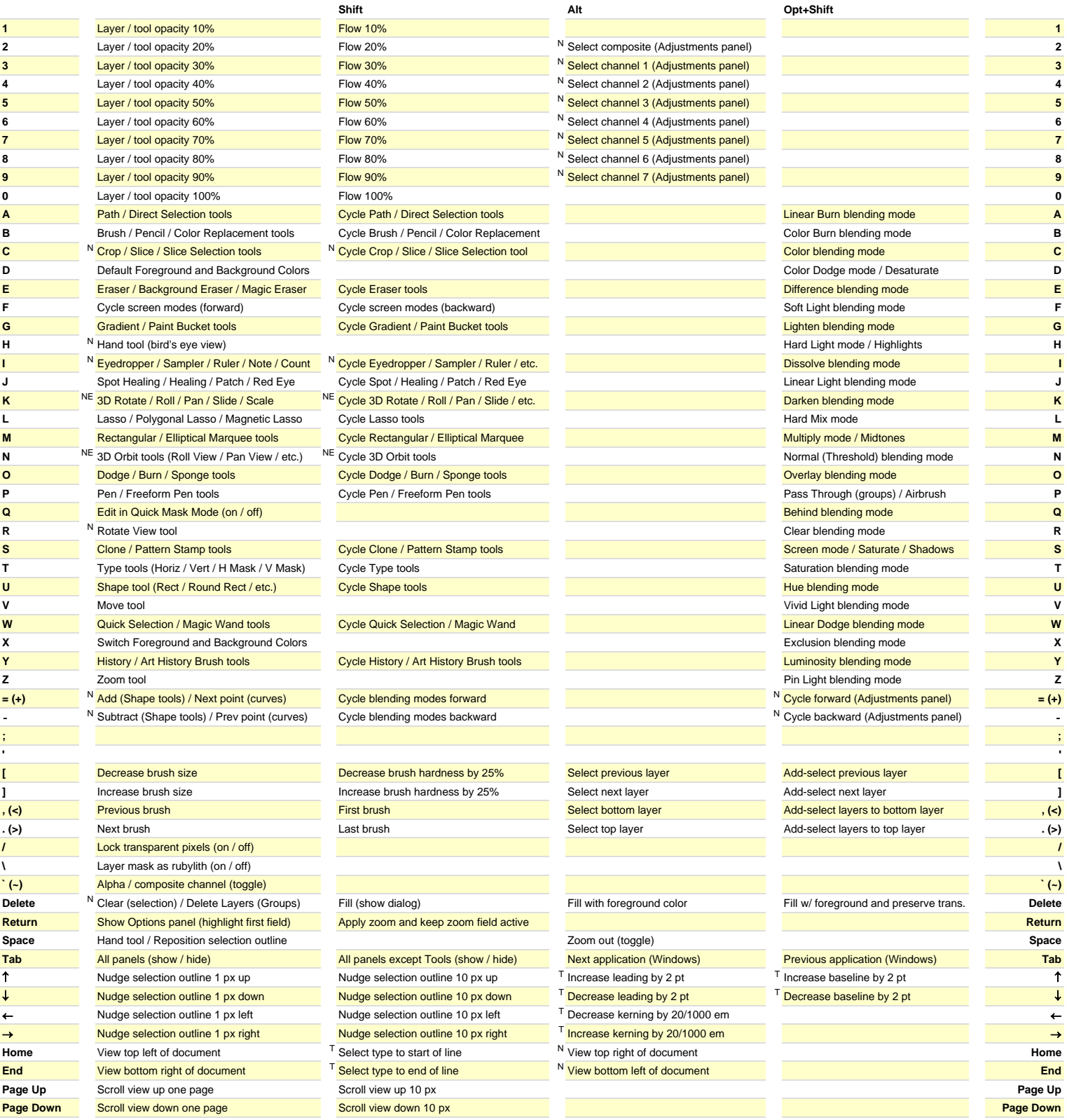

N New keyboard shortcut in Adobe Photoshop CS4

**COMPRESSIONS** STRUCTURE SHORTCUTE CONDUCTS TO DUP Available in Adobe Photoshop CS4 Extended<br>
T Only available in type mode<br>
C **Custom keyboard shortcut** 

Author: Trevor Morris ( trevor@morris-photographics.com ) **Website:** Morris Photographics ( www.Morris-Photographics.com )<br>**Modified:** 29-Oct-2008

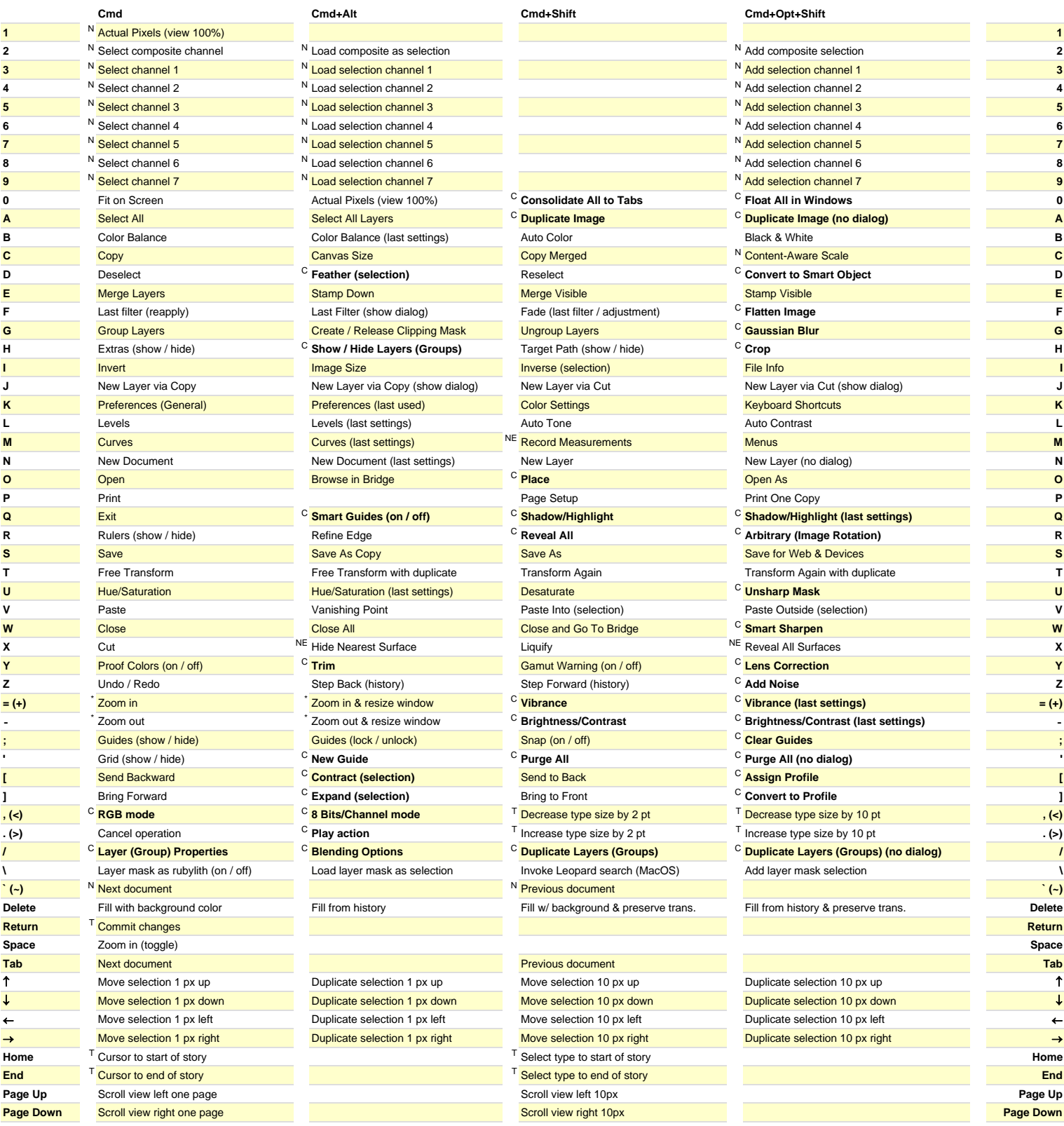

N New keyboard shortcut in Adobe Photoshop CS4

E Only available in Adobe Photoshop CS4 Extended<br>
T Only available in type mode

\* These shortcuts may be reversed if "Zoom Resizes Windows" is enabled in General Preferences

T Only available in type mode<br>
C **Custom keyboard shortcut**<br>
C **Custom keyboard shortcut**<br>
C **Custom keyboard shortcut Website:** Morris Photographics ( www.Morris-Photographics.com )<br>Modified: 29-Oct-2008